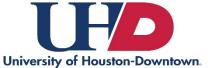

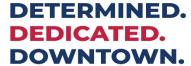

## How to Set Up Direct Deposit

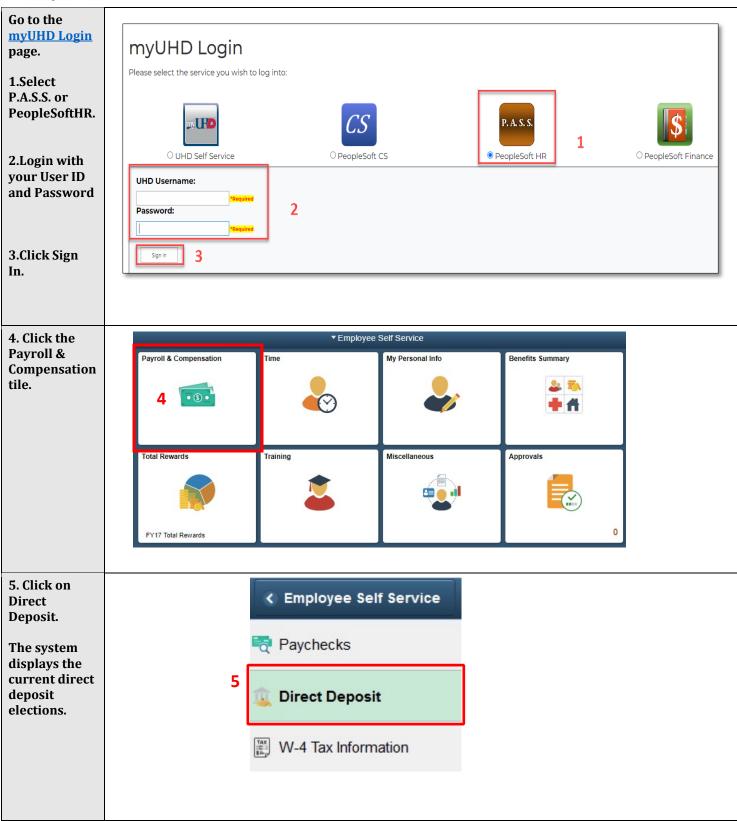

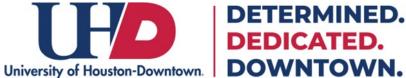

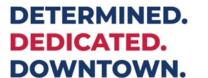

## **How to Set Up Direct Deposit**

|                                                                                            | **************************************                                                       |
|--------------------------------------------------------------------------------------------|----------------------------------------------------------------------------------------------|
| 6. Click on<br>Add Account.                                                                | Direct Deposit  W-4 Tax Information  Direct Deposit  Your name will appear here  Add Account |
| 7.Enter the bank routing                                                                   | Direct Deposit                                                                               |
| number.                                                                                    | Add Direct Deposit                                                                           |
|                                                                                            | Your name will appear here                                                                   |
| 8.Enter the account                                                                        | Your Bank Information                                                                        |
| information                                                                                | 7 Routing Number                                                                             |
| and select                                                                                 | View Check Example  Distribution Instructions                                                |
| Account Type and Deposit                                                                   |                                                                                              |
| Type.                                                                                      | 8 Account Number                                                                             |
|                                                                                            | Retype Account Number                                                                        |
| Please note: If                                                                            | *Account Type                                                                                |
| you only have one account                                                                  | Account type                                                                                 |
| the                                                                                        | *Deposit Type                                                                                |
| Deposit Order                                                                              | Amount                                                                                       |
| is 999.                                                                                    | *Deposit Order (Example: 1 = First Account Processed)                                        |
| 9. Read the direct deposit information and select the check box to indicate authorization. | Check this box to acknowledge authorization above and enable saving changes.                 |